## Odysseyware **Login Instructions**

- Go to www.pasadenaisd.org
- Hover over the "Staff" tab.
- Then click on the "Staff & Student Portal"

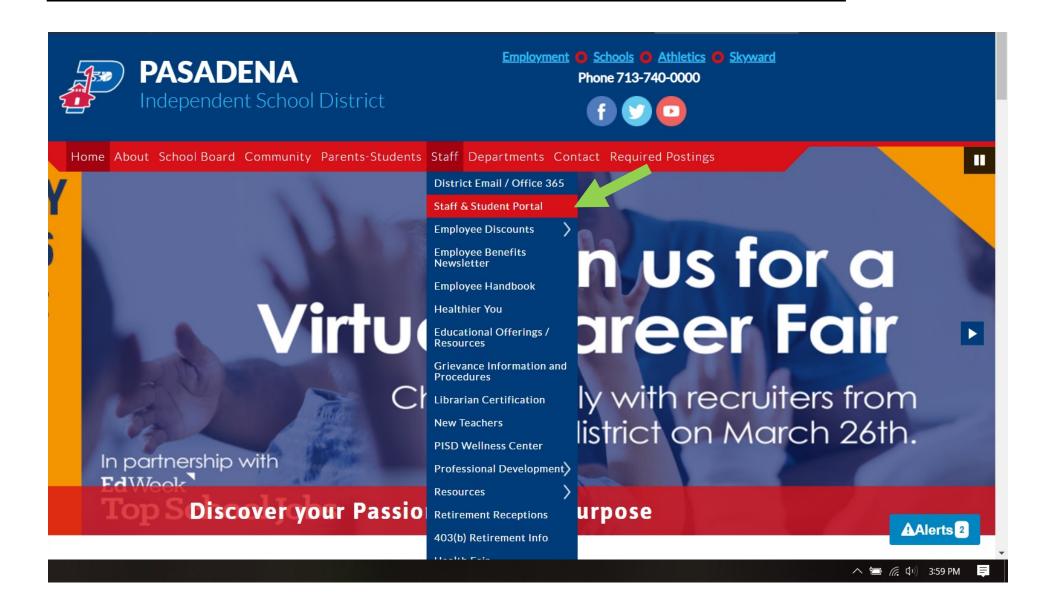

- Enter your district username and password.
- (They are the same as the ones you use to log into a district computer).

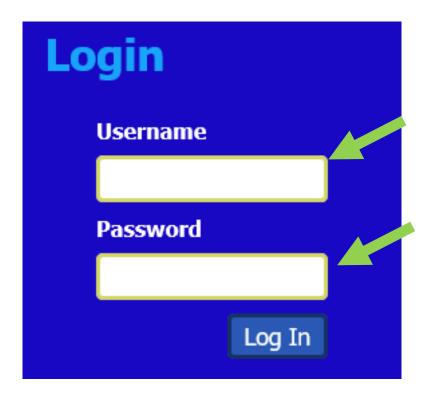

• Click on the "OW" Tile.

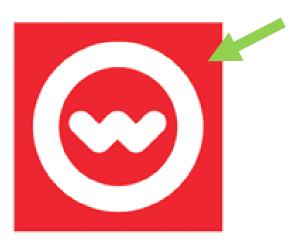